# **Chapter 7** Using Formulas and Functions

Although the majority of your analysis can be performed through the Research Assistant, there may be times when you are building a custom report or chart or working in Research Insight's Classic window when you will want to incorporate formulas and functions.

A **Formula** is a mathematical or logical combination of components and operators that you can build to extract information from the database or perform a calculation.

You can use formulas, in one form or another, in almost all of the applications you use in Research Insight. Screens, reports, charts, and spreadsheets all require formulas to extract the information you need from the database.

A **Function** is a pre-defined calculation that contains a combination of items, concepts, companies, time periods, and other functions.

This chapter shows you how to:

- Build your own formulas
- Add wildcards to your formulas
- Add functions to your reports, charts and screens

#### **Items**

An item is a piece of information collected by Standard & Poor's and stored in the COMPUSTAT (Global) database. Each item is identified by a descriptive name and a mnemonic (abbreviated name). Research Insight contains hundreds of data items covering a wide range of fundamental financial and market information.

#### **Example**:

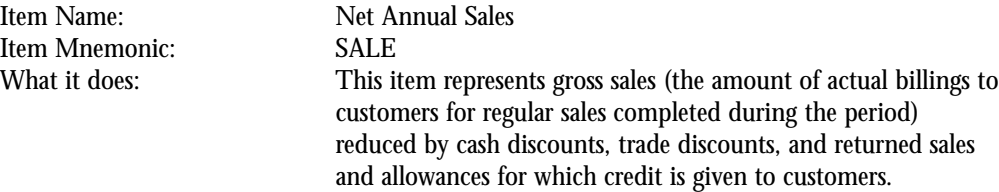

## **Company References**

Company references allow you to attach a company's ticker or GVKEY\* to a formula so that Research Insight will refer to that company's data. When you include a company reference in a formula, you're telling Research Insight to retrieve or calculate that data for a specific company only, regardless of other companies or sets that may be included in your screen, report, chart or spreadsheet.

#### **Example**:

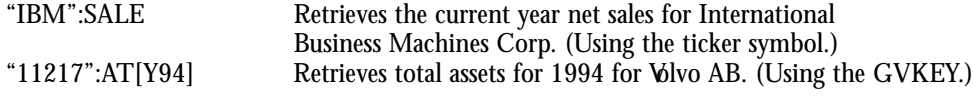

\* GVKEY is a unique company identifier in the COMPUSTAT (Global) database.

#### **Sets**

A set is a collection of companies, segments, issues or currencies that share a common attribute. All sets begin with a dollar sign (\$) and are defined with a set name. Research Insight has an extensive collection of pre-defined sets you can use or you can create your own.

#### **Example**:

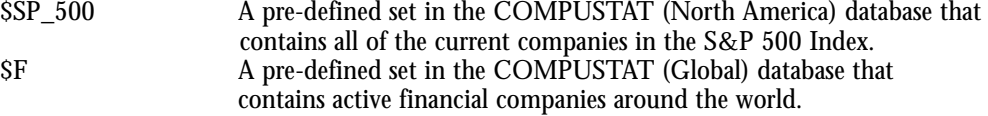

# **Time Period References**

A time period reference tells Research Insight to retrieve a data value for a particular point in time other than the current period. If you do not include time period references in your formulas, Research Insight automatically uses the current period (or the most recently available data).

#### **Example**:

(IB/SALE)[-3] Calculates the return on sales value for the period 3 years prior to the current period. If the current period for this company is 2000, this formula returns the value for 1997.

# **Concepts**

Concepts are mathematical or logical combinations of items and/or other concepts. They are generally used to save time and increase accuracy when manipulating data in routine, repetitious, or complex expressions. Concepts don't contain values. They are mathematical calculations that are evaluated each time you use them. While Research Insight contains more than 300 pre-defined concepts, you can also create your own customized concepts or modify existing concepts.

# **Formula Operators**

Parentheses and mathematical and relational operators, often referred to as formula operators, tell Research Insight how to read formulas and perform calculations. The following section explains each of these operators in detail.

# **Parentheses**

Parentheses make long formulas easier to read and ensure that Research Insight performs the calculation in the appropriate order. The part of a formula enclosed in parentheses is always calculated first. If the parentheses contain other parentheses, the innermost set is calculated first.

#### **Example:**

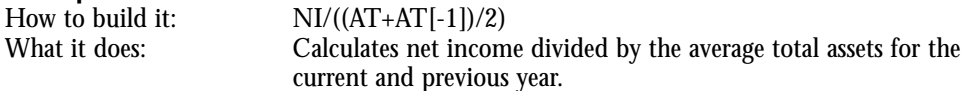

If parentheses are not present, formula calculations are performed in the following order:

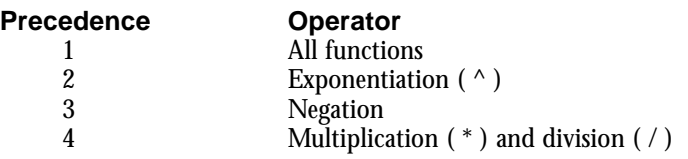

5 Addition ( + ) and subtraction ( - )<br>6 Relational operators Relational operators

If your formula contains two or more operators with the same precedence, they are performed left to right.

# **Using Parentheses ( )/ Brackets [ ]/ and Braces { }**

When building formulas, it is important to know when to use parentheses, brackets and braces.

Parentheses are used to establish hierarchy within mathematical calculations:

#### **Example**:

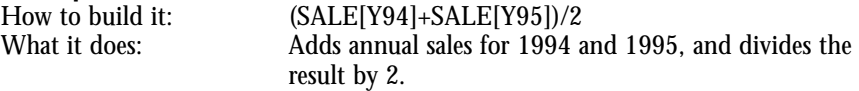

Brackets are used for time period referencing:

### **Example**:

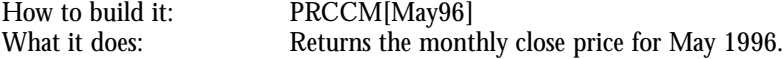

Braces are used to create a temporary set of companies:

#### **Example**:

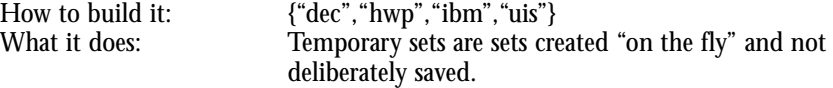

# **Mathematical and Relational Operators**

Mathematical and relational operators allow you to combine or compare two or more item values. These operators are consistent with mathematical conventions.

Mathematical operators allow basic mathematical combinations of two values. You can use mathematical operators with decimals, integers, time periods, dates, and months. However, items must be the same data type to calculate a valid result.

#### **Mathematical Operators**

- + Addition
- Subtraction<br>\* Multiplication
- \* Multiplication
- / Division
- **Exponentiation**

#### **Example**:

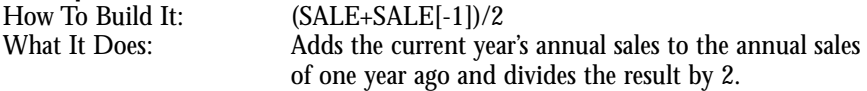

Relational operators allow you to compare 2 values. You can use relational operators with any items, but they must be the same data type to calculate a valid result. The result of a relational operator is either 1 (true) or 0 (false).

#### **Relational Operators**

- $=$  Equal
- $\langle \rangle$  Not equal
- < Less than
- > Greater than
- $\epsilon$  = Less than or equal to
- $>$  = Greater than or equal to

#### **Example**:

How To Build It:<br>
What It Does: Returns a 1 Returns a 1 (true) for a company with current period annual sales greater than \$500 million dollars.

# **Adding "Wildcards" to Your Formula**

The Define Name option allows you to create a report or screen with "wildcard" formulas. Wildcards allow you to generate varying report or screen results, depending on how you define the wildcard. Examples of formulas with the Define Name option are shown below.

#### **Example**:

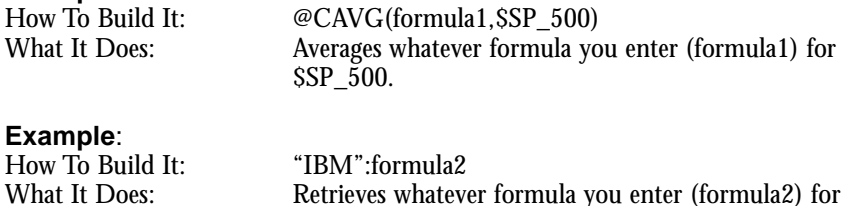

**Note:** You will be prompted for a value for the wildcard when running a report containing a reference to a wildcard.

International Business Machines.

Retrieves whatever formula you enter (formula2) for

# **Functions in Research Insight**

A function is a pre-defined calculation that enables you to perform numerous tasks in your reports, screens, charts, or spreadsheets. Functions can contain a combination of items, concepts, companies, time period references, and other functions.

Research Insight contains more than 100 different functions which can be easily accessed through the Look Up list. All functions are categorized according to the type of analysis they perform. In this chapter, we'll show you the different components of a function and explain how these components work together to perform the calculation. We will also introduce you to each function category and explain how each function performs its task.

# **The Parts of a Function**

Each function begins with the @ symbol and is followed by a short name, such as PLSG (least squares growth rate). Each function also includes an argument. Arguments tell Research Insight which variables to evaluate, enabling you to tailor each function for your specific needs. The function shown below contains a formula and a time period reference in the argument.

@PLSG(formula,period 1,period 2) function symbol function name function argument

This function allows you to insert any formula and corresponding time references (beginning time (period 1) and ending time (period 2)). Once you insert the argument, you're ready to use the function.

Research Insight categorizes all functions according to the type of analysis they perform. The following sections explain each category in detail.

## **Currency Functions**

Currency Functions are only used in the Global database and can be used to help you display currency data the way you want to display it. Two examples of currency functions are shown below:

#### **Example 1**

Function: @NATIVE(formula)<br>Function with argument: @NATIVE(PRCCM) Function with argument: What it does: Displays the monthly closing price in native currency.

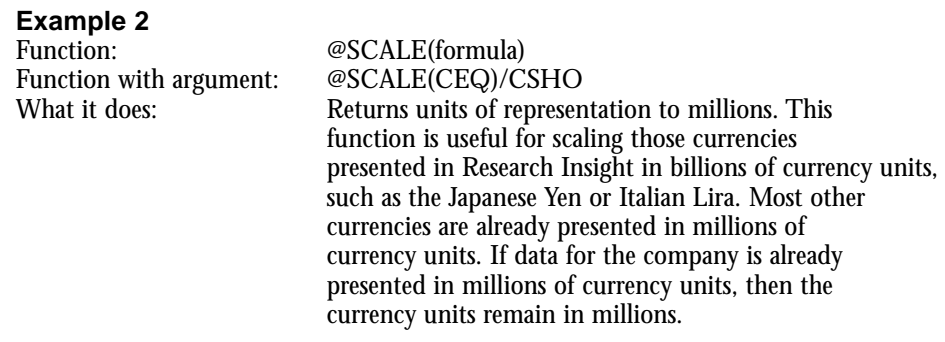

#### **Growth Functions**

Growth functions can be used to measure growth of an item over time. Research Insight contains several different growth functions to help you in your financial analysis. An example of a commonly used growth function is shown below:

#### **Example 1**

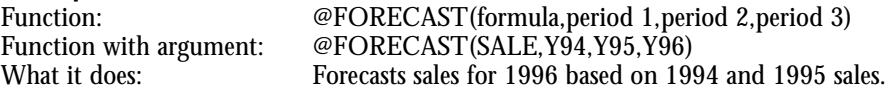

#### **Historical Analysis Functions**

Historical analysis functions can be used to evaluate data over a period of time. All historical analysis functions allow you to choose a beginning time (period 1) and an ending time (period 2). The examples below show you how you can use historical analysis functions to calculate a company's average earnings per share over the last five years, or calculate the median monthly stock price over a 5-year period.

#### **Example 1**

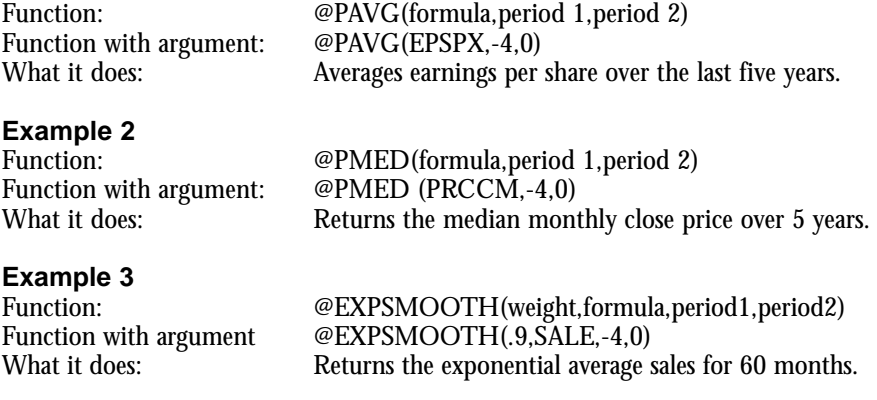

## **Information Functions**

Information functions return additional information about an item or abbreviate an item's value. For example, you can use the @ELEMENT function to return the inventory valuation method for the second element in a multiple element item. Or, you can use the @DATE function to insert a calendar date into a report. Two examples of information functions are shown below:

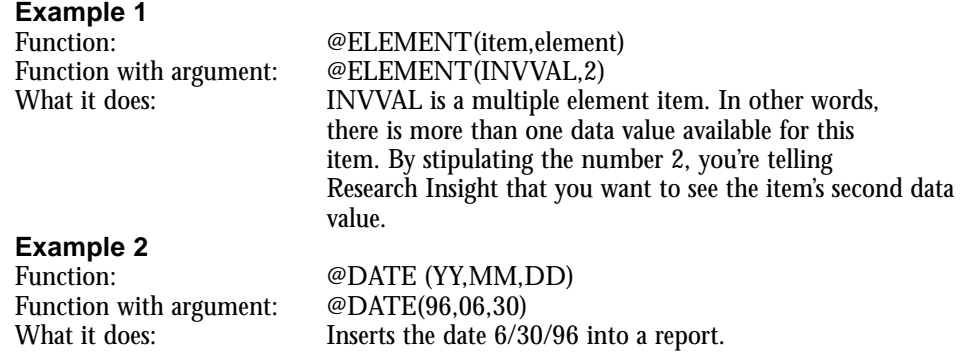

# **Logical Functions**

Logical functions test items and formulas to determine whether or not they meet selected conditions. They are called logical functions because they evaluate a condition to be true or false, and return data depending on specified conditions. You specify the argument for the condition, and Research Insight displays the data as True (1) or False (0). These functions are often used in screens, reports, and spreadsheets and are helpful when building financial models. Two examples of logical functions are shown below:

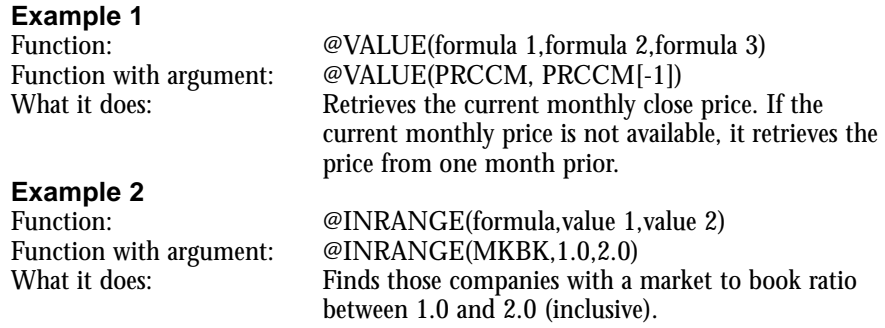

# **Mathematical Functions**

Mathematical functions perform many of the same calculations that are possible with your calculator such as logarithms, square roots, and exponents. Research Insight contains several different functions to help you in your financial analysis. Two examples of mathematical functions are shown below:

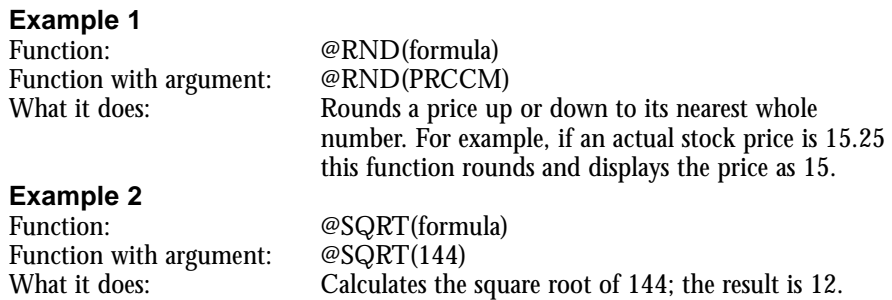

# **Period Reference Functions**

You can use period reference functions in conjunction with formulas to specify a time period for which you want the formula evaluated. If you don't specify a time period with your formulas, Research Insight uses current period data. Since companies may have different current periods, these functions allow you to align items so that Research Insight displays data using the same time period. Examples of period reference functions are shown below:

#### **Example 1**

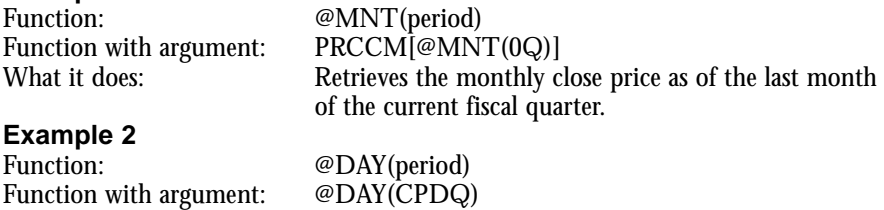

What it does: Returns the last day of the current fiscal quarter.

# **Reference Functions**

Reference functions tell Research Insight to refer to a particular geographic area, issue, or segment for the formula you're evaluating. An example of a reference function is shown below:

#### **Example 1**

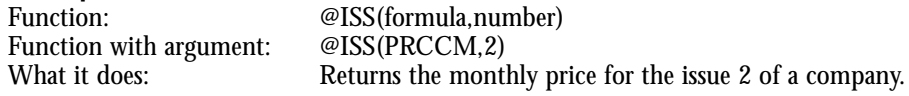

# **Screening Functions**

Screening functions save time by allowing you to creating a set "on the fly" and change set types. This means that you can apply any formula to a set other than just pre-defined or previously saved sets. Examples of screening functions are shown below:

#### **Example 1**

Function: @CHGCO(set\_type)<br>Function with argument: @CSVM(DVPSXM, Function with argument:  $\begin{array}{ll}\n\hline\n@{\text{CSVM}}(\text{DVPS}\times\text{M}, @{\text{CHGCO}}(\text{ISSUE})) \\
\hline\n\end{array}$ <br>What it does: Sums up the dividend per share for all issu Sums up the dividend per share for all issues of a company.

#### **Example 2**

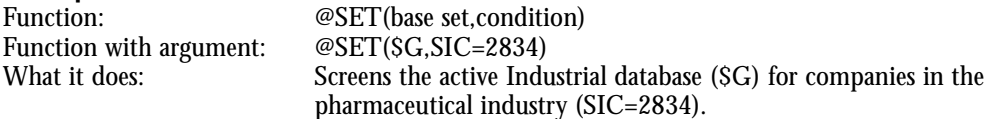

#### **Example 3**

Function: @ISMEMBER(set\_formula)<br>Function with argument: @IF(@ISMEMBER(\$SP\_50 Function with argument:  $\mathcal{O}IF(\mathcal{O}ISMEMBER(SSP_500), "*,",")$ <br>What it does: In a table report, will print an "\*" next

#### **Example 4**

Function: <sup>@TRIMPCT</sup>(formula, percentage)<br>Function with argument: <sup>@</sup>CAVG(PEM, @SET(\$SP 500, @  $@CAVG(PEM, @SET(SSP_500, @TRIMPCT(ROE,5)))$ What it does: Returns average Return on Equity ratio for the S&P 500, excluding values for companies that are within the top or bottom 5 percent.

In a table report, will print an "\*" next to each company

Function with argument:  $@CAVG(ROE, @SET(SSP_500, @TRIMPCT(ROE,1)=1))$ <br>What it does: The average ROE for the S&P 500 is 9.4. This average is The average ROE for the  $S&P 500$  is 9.4. This average is distorted by a few outlying values; one company's ROE is over 4000 and another company's ROE is below -7000. If you trim off just 1% of the values, the average ROE for the S&P 500 is 11.5.

that is a member of the S&P 500.

## **Example 5**

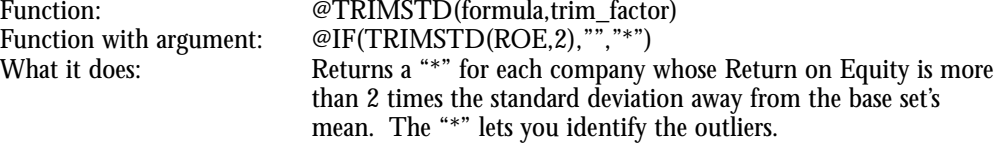

# **Set Analysis Functions**

Set Analysis functions allow you to find out information about set characteristics. For example, you can use set analysis functions to find out how many companies are in a set or to average a formula across an entire set. Examples of set analysis functions are shown below:

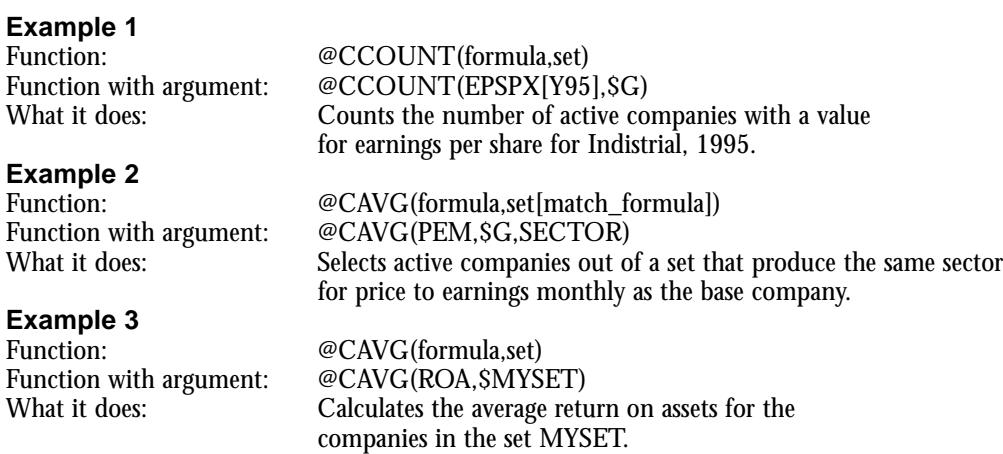

# **Statistical Functions**

Statistical functions provide you with the tools you need to generate statistical measures. For example, you can use statistical functions to calculate a fractile or rank order within a set. Two examples of statistical functions are shown below:

#### **Example 1**

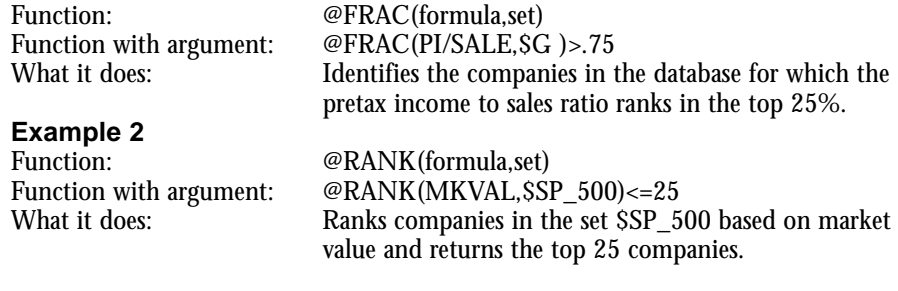

# **Text Functions**

Text Functions display the value of an item or formula in a textual format. For example, you can use a text function to see the textual description of a SIC code. Or, you can use text functions to find companies with specific characters in the company name. Examples of text functions are shown below:

#### **Example 1**

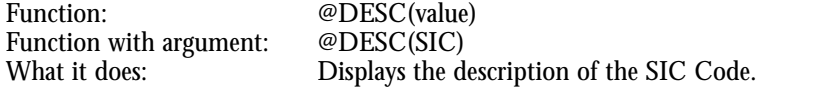

#### **Example 2**

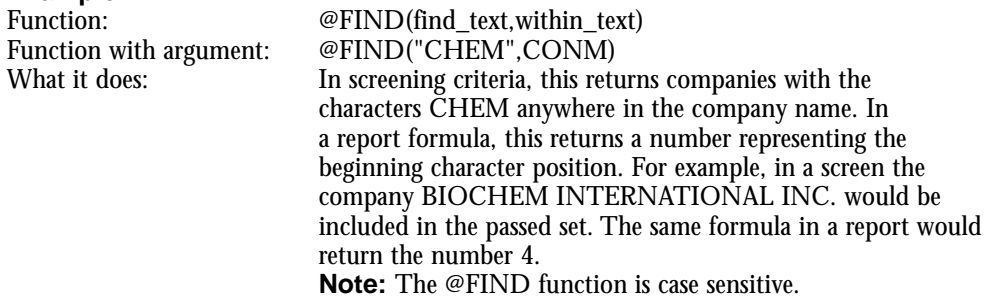

# **Database Control Functions**

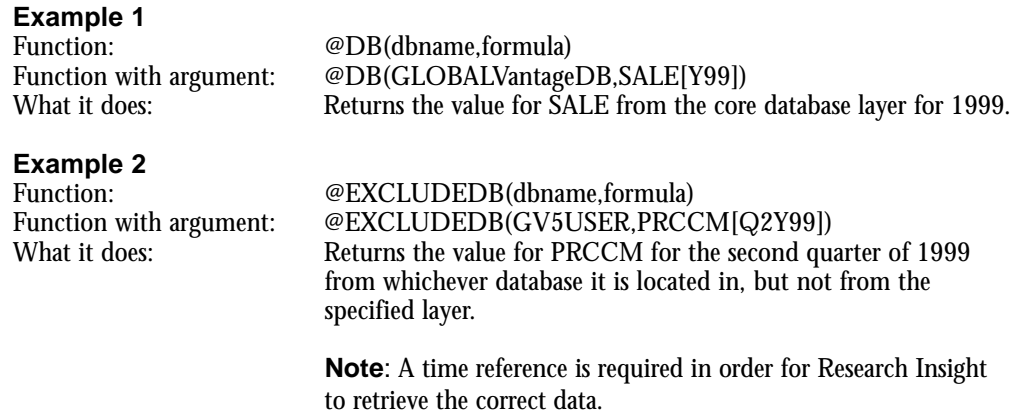